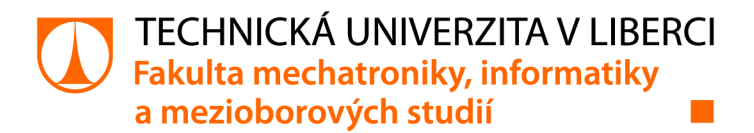

# Kalibrace transportního modelu na superpočítači

# Bakalářská práce

*Autor práce:* Ondřej Hubálek

*Studijní program:* B0714A270001 Mechatronika *Vedoucí práce:* doc. Ing. Jan Šembera, Ph.D. Ústav nových technologií a aplikované informatiky

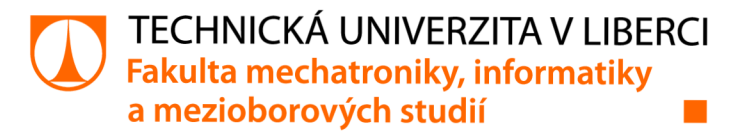

### Zadání bakalářské práce

## Kalibrace transportního modelu na superpočítači

*Jméno a příjmení: Osobníčíslo:*  Ondřej Hubálek M19000081 *Studijní program:* B0714A270001 Mechatronika *Zadávající katedra:* Ústav nových technologií a aplikované informatiky *Akademický rok:* 2021/202 <sup>2</sup>

#### Zásady pro vypracování:

- 1. Seznamte se s modelem šíření rozpuštěných látek v okolí hlubinného úložiště radioaktivn odpadu.
- 2. Seznamte se s problematikou kalibrace modelů.
- 3. Zprovozněte software Feflow a beopest na superpočítači v Metacentru.
- 4. Zvolte vhodné pozorovací body a parametry modelu a proveďte kalibraci modelu šíření rozpuštěných látek v okolí HÚRAO.
- 5. Výsledky interpretujte.

*Rozsah grafických prací: Rozsah pracovní zprávy: Forma zpracování práce: Jazyk práce:* 

dle potřeby dokumentace 30-40 stran tištěná/elektronická Čeština

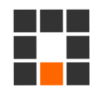

#### Seznam odborné literatury:

- [1] Hill M.C., Tiedeman C.R. Effective Groundwater Model Calibration: With Analysis of Data, *Sensitivities, Predictions, and Uncertainty.* John Wiley & Sons Hoboken, New Jersey, 2007. ISBN 978-0471776369.
- [2] PEST Model-Independent Parameter Estimation User Manual. <https://pesthomepage.org/programs>
- [3] FEFLOW 7.1 documentation. <http://www.feflow.info/html/help71>/feflow/mainpage.htm#t=02\_News%2Fnews.html

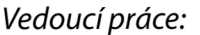

*Vedoucí práce:* doc. Ing. Jan Šembera, Ph.D. Ústav nových technologií a aplikované informatiky

LS.

*Datum zadání práce:* 12. říj na 2021 *Předpokládaný termín odevzdání:* 16. května 2022

prof. Ing. Zdeněk Plíva, Ph.D. děkan

Ing. Josef Novák, Ph.D. vedoucí ústavu

V Liberci dne 19. října 2021

## Prohlášení

Prohlašuji, že svou bakalářskou práci jsem vypracoval samostatně jako původní dílo s použitím uvedené literatury a na základě konzultací s vedoucím mé bakalářské práce a konzultantem.

Jsem si vědom toho, že na mou bakalářskou práci se plně vztahuje zákon č. 121/2000 Sb., o právu autorském, zejména § 60 - školní dílo.

Beru na vědomí, že Technická univerzita v Liberci nezasahuje do mých autorských práv užitím mé bakalářské práce pro vnitřní potřebu Technické univerzity v Liberci.

Užiji-li bakalářskou práci nebo poskytnu-li licenci k jejímu využití, jsem si vědom povinnosti informovat o této skutečnosti Technickou univerzitu v Liberci; v tomto případě má Technická univerzita v Liberci právo ode mne požadovat úhradu nákladů, které vynaložila na vytvoření díla, až do jejich skutečné výše.

Současně čestně prohlašuji, že text elektronické podoby práce vložený do IS/STAG se shoduje s textem tištěné podoby práce.

Beru na vědomí, že má bakalářská práce bude zveřejněna Technickou univerzitou v Liberci v souladu s § 47b zákona č. 111/1998 Sb., o vysokých školách a o změně a doplnění dalších zákonů (zákon o vysokých školách), ve znění pozdějších předpisů.

Jsem si vědom následků, které podle zákona o vysokých školách mohou vyplývat z porušení tohoto prohlášení.

14. května 2022 Ondřej Hubálek

## Kalibrace transportního modelu na superpočítači

## Abstrakt

Tato bakalářská práce se zabývá simulací šíření radioaktivních látek z hlubinného úložiště vysoce aktivního odpadu. Pojednává o nakládání s jaderným odpadem z hlediska bezpečného uložení, které je testováno simulacemi v programu FEFLOW a parametry kalibrovány v programu FEPEST. Práce také rozebírá samotnou práci se zmíněnými programy v kombinaci s využitím výpočetního výkonu MetaCentra, konkrétně počítače Charon, který je nutný k dostatečně rychlé a přesné kalibraci a vyhodnocení citlivostí parametrů z vytvořených simulačních modelů. Všechny dosažené výsledky jsou vyhodnoceny a interpretovány číselně i graficky.

Klíčová slova: FEFLOW, FEPEST, Simulace, Radiace, Superpočítač

## Calibration of the transport model on the supercomputer

## Abstract

This bachelor's thesis deals with the simulation of the spread of radioactive substances from the deep repository of high-radiation waste. It deals with the management of nuclear waste in terms of safe storage, which is tested by simulations in the FEFLOW program and parameters calibrated in the FEPEST program. The work also analyzes the work with the mentioned programs in combination with the use of the computing power of MetaCentrum, specifically, the Charon computer is necessary for sufficiently fast and accurate calibration and evaluation of sensitivity from the created simulation models. All results are evaluated and interpreted numerically and graphically.

Keywords: FEFLOW, FEPEST, Simulation, Radiation, Supercomputer

## Poděkování

Tímto bych chtěl poděkovat doc. Ing. Janu Šemberovi, Ph.D. za vedení a rady při zhotovování této práce.

## Obsah

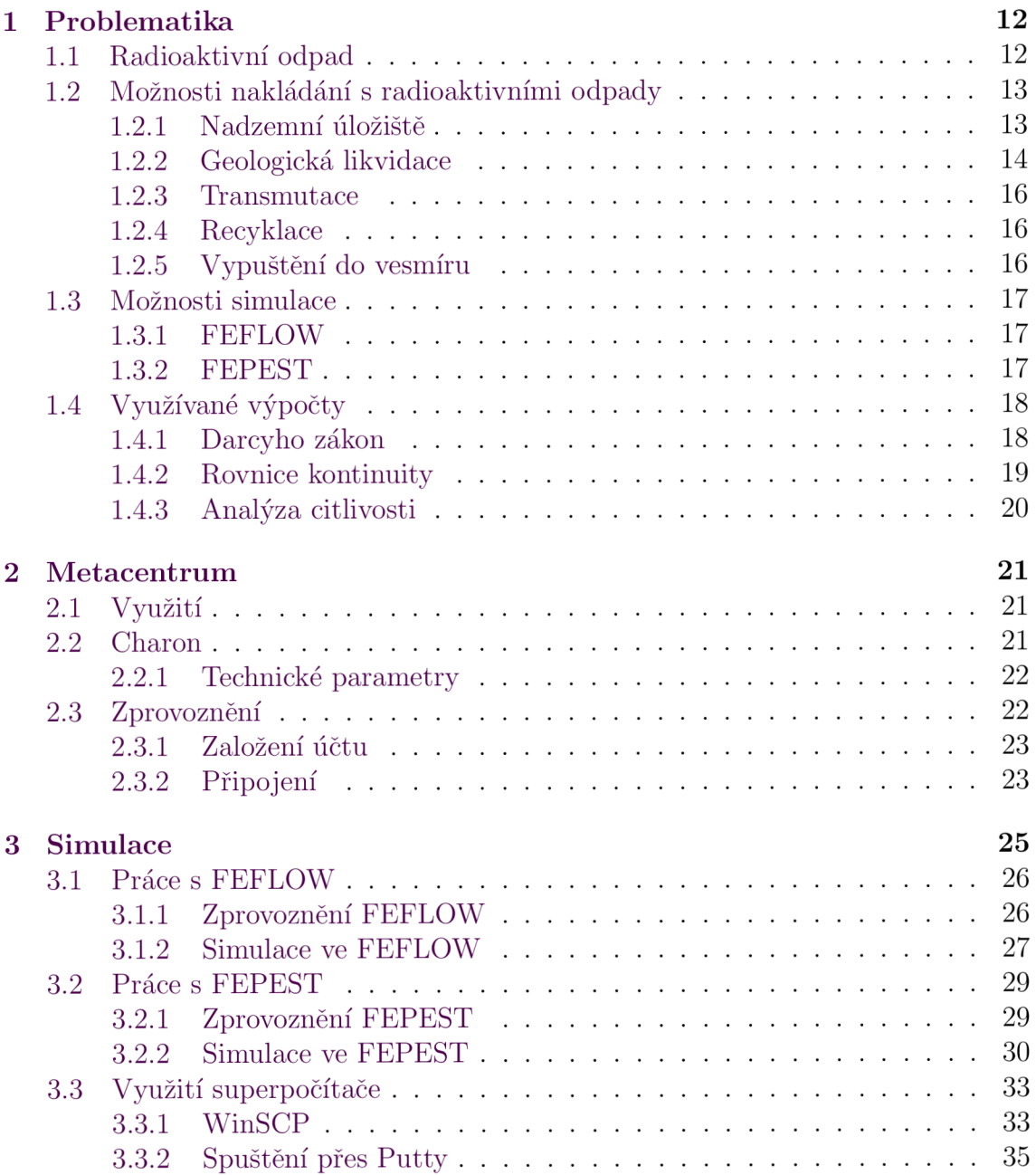

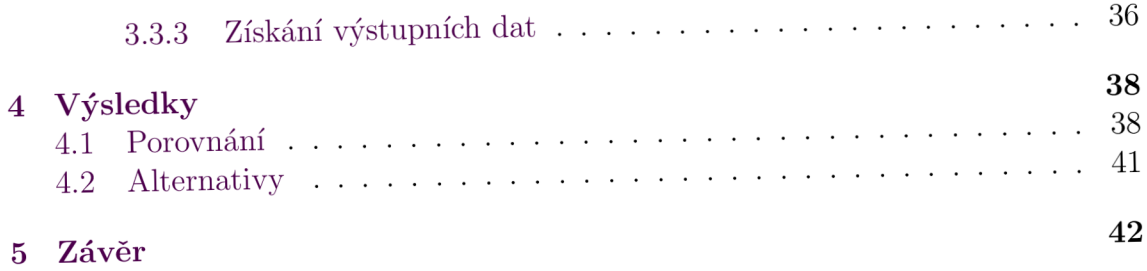

## Seznam obrázků

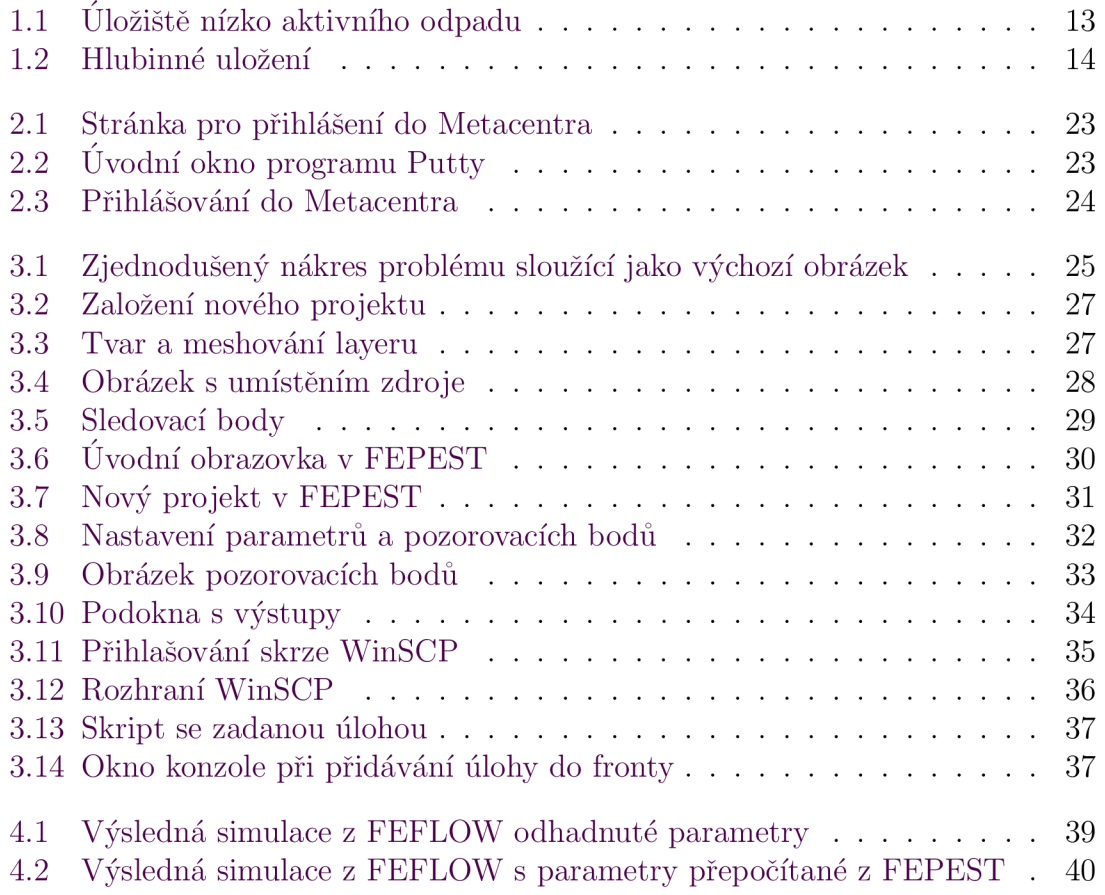

## Úvod

Jadernou energii stále můžeme chápat jako energii budoucnosti. V lidech po celém světě jaderná energie vyvolává obavy spojené s jadernými zbraněmi, odpadem, událostmi v Černobylu nebo radiací jako takovou.

Tyto obavy jsou sice do jisté míry oprávněné, ale lepší zdroj energie (reálně používaný) zatím nemáme a to z hlediska výkonu takové elektrárny, ale i přijatelné ekologické zátěži. Hlavním problémem je potom zpracování a skladování jaderného odpadu, které prozatím nebylo zcela dořešeno.

Energetické požadavky jsou stále vyšší a v budoucnu tomu nebude jinak. Je příhodné se zabývat těmito problémy, hledat řešení a analyzovat možná rizika. K takové analýze možných rizik nám mohou pomoci nejrůznější programy a velká výpočetní síla, umožňující agilní přístup k řešení úloh a tedy určité předpovědi toho, co může nastat.

## Cíle práce

Cílem této bakalářské práce je demonstrovat možnost využití programů FEFLOW a FEPEST za účelem simulace uvolnění ozářených látek hlubinného skladu pro vysoce aktivní odpad v rámci statisíců let.

Z konečného výsledku bude vyhodnocena míra jaderného znečištění, nejlepší parametry pro umístění úložiště, rizika a možné scénáře průběhu dle počátečních podmínek.

## 1 Problematika

## 1.1 Radioaktivní odpad

Radioaktivní odpad je všechen odpad s radioaktivními vlastnostmi, který je důsledkem činnosti jaderných elektráren, nukleární medicíny, jaderného výzkum nebo výroby jaderných zbraní. Takovýto odpad je již dále nevyužitelný a je třeba jej bezpečně skladovat.

Všechen vzniklý radioaktivní odpad můžeme klasifikovat do 3 základních skupin dle aktivity:

#### • Nízko aktivní  $(LLW)$

Odpad obsahující nízké množství krátkodobé radioaktivity. Nízkoaktivní odpad vzniká především v nemocnicích a průmyslu. Jedná se zejména o oděvy, nástroje, plastikové obaly, papíry, filtry a další.

L LW zaujímá 94% z celosvětově vyprodukovaného jaderného odpadu.

#### • Středně aktivní  $(IIW)$

Odpad obsahující vyšší množství radioaktivity než nízkoaktivní, a proto je zde vyžadováno stínění. Jedná se o kovové obaly jaderného paliva, materiály vzniklé z vyřazování jaderných reaktorů, chemické kaly a další.

ILW zaujímá necelých 6% z celosvětově vyprodukovaného jaderného odpadu.

#### $V$ ysoce aktivní (HLW)

Tento odpad je vysoce radioaktivní a horký, proto kromě stínění vyžaduje také chlazení. Vysoce aktivními odpady jsou především vyhořelé palivové tyče, které obsahují uran se štěpnými produkty.

HLW zaujímá méně než 1% z celosvětově vyprodukovaného jaderného odpadu.

Vyhořelé jaderné palivo lze přepracovat zpět na směsná paliva nebo paliva na bázi uranu, avšak se jedná o zanedbatelnou část z celkového množství odpadu, které je zapotřebí prozatím ukládat.

Množství radioaktivního odpadu je složené z řady radionuklidů. Jedná se o nestabilní izotopy prvků podléhající rozkladu při kterém emitují ionizující záření. Různé izotopy emitují rozdílné typy záření trvající různou dobu. Tato záření jsou škodlivá pro člověka a životní prostředí. [1]

## 1.2 Možnosti nakládání s radioaktivními odpady

S radioaktivním odpadem je nutné zacházet velice obezřetně a to zejména kvůli štěpným produktům s dlouhou dobou životnosti, řádově to mohou být poločasy rozpadu okolo statisíců let. Všechen odpad musí být dobře izolován od jakékoli interakce s biosférou.

Je tedy důležité mít dobrou strategii jak s takovým odpadem naložit. Taková strategie zahrnuje skladování, přeměnu odpadu na netoxický nebo jeho likvidaci. Máme tedy několik možností jak s odpadem naložit, tato práce se věnuje hlubinnému úložišti, ale pro úplnost si představíme více možností.

### 1.2.1 Nadzemní úložiště

Odpad se skladuje v suchých sudech a je utěsněn s inertním plynem v ocelovém válci, ten je pak v betonovém válci sloužícím jako radiační štít. Některé konstrukce sudů lze využít kromě skladování i pro přepravu. Levná metoda, kterou lze aplikovat blízko zdrojového jaderného reaktoru nebo přímo v zařízení. Odpad lze zpětně snadno získat k následnému přepracování.

Nadzemní skladování je tedy bráno jako dočasné řešení v otázce nakládání s radioaktivním odpadem. Jako možnost dlouhodobého nakládání bylo navrženo řízené povrchové skladování (několik set let). Dlouhodobé nadzemní úložiště je speciálně vybudované zařízení, které není zasypáno ani uzavřeno. Je třeba jej konstantně sledovat a hlídat. Značná nevýhoda takového skladování je v předávání informací pro budoucí generace, což podsouvá otázku, zda je možné zajistit trvalou stabilitu a bezpečnost takového skladování.

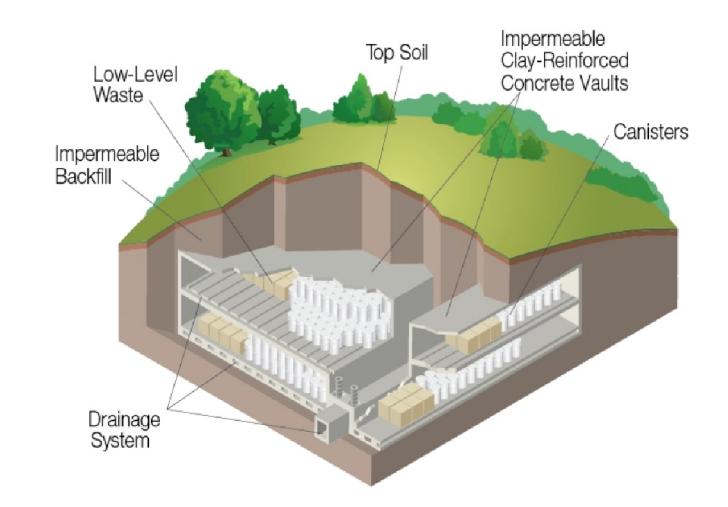

Obrázek 1.1: Úložiště nízko aktivního odpadu

### 1.2.2 Geologická likvidace

Uložení jaderného odpadu a vyhořelého paliva v hlubinných úložištích je plánováno v několika zemích, ale zatím ještě nebylo žádné uvedeno do provozu. Zatím se hledá nejvhodnější lokalita z hlediska stabilního geologického útvaru. Takové úložiště se musí nacházet 500 m až 1000 m pod povrchem.

Některé radioaktivní izotopy mají poločas rozpadu delší než 1 milion let, musíme proto uvažovat i nízké úniky radionuklidů z kontejnerů. Podle studie Národní akademie věd podle švédského programu z roku 1983, že je nezbytná izolace odpadu na několik set tisíc let.

Dlouhodobá bezpečnost takového úložiště se zakládá na kontejnmentu a dlouhodobé izolaci, která je zajištěna multibariérovým systémem založeným na inženýrských a přírodních bariérách. Jakákoli jedna bariéra nemusí být dostatečná, a proto je třeba, aby všechny následující bariéry poskytovaly jistotu izolace. Celkový systém úložiště musí být navržen tak, aby měl co nejvyšší redundanci bariér.

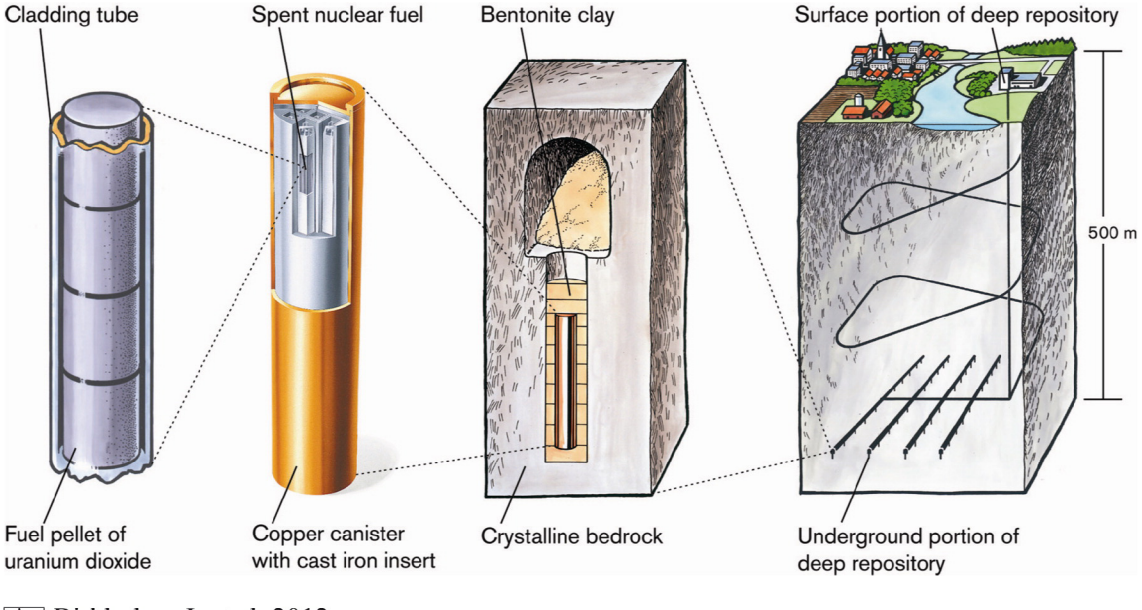

Birkholzer J, et al. 2012. Annu. Rev. Environ. Resour. 37:79-106

Obrázek 1.2: Hlubinné uložení

#### Bariéry:

#### • Inženýrská

Inženýrské bariéry se skládají z komponent, které dále rozdělujeme dle jejich bezpečnostní funkce. Mezi ně patří odpadní forma, odpadní obal a zásypový materiál.

Funkcí odpadní formy je poskytnout stabilitu a odolnost proti rozpuštění odpadu a celkového zpomalení uvolnění radionuklidů. Vyhořelé palivo je nejčastěji zapouzdřeno v plášti z nerezové oceli. Kapalné odpady je zapotřebí stabilizovat v pevné formě, pomocí materiálů, jako keramika nebo sklo-kerarnika.

Funkcí obalu je pojmout odpad a zabránit možnému kontaktu s podzemní vodou, což oddálí transport radionuklidů. Jsou navrženy dvě možnosti pro takové obaly. V první možnosti je materiál nádoby náchylný ke korozi, ale má dostatečnou tloušťku, který podstatně zpozdí uvolňování, než koroze pronikne obalem. Druhou možností je použití korozivzdorného materiálu jako jsou slitiny na bázi niklu nebo mědi. Také je možné kombinovat tyto možnosti.

Další důležitou složkou inženýrské bariéry je zásypový materiál, který slouží k vyplnění prostoru v otvorech úložiště mezi kontejnerem a horninou. Zásyp omezuje poškození obalu, blokuje preferenční proudění a zpomaluje pohyb radionuklidů. Nejčastějším zásypovým materiálem je bentonit nebo směs bentonitu a písku.

#### • Přírodní

Jedná se o geologické prostředí ve kterém se nachází úložiště. Tvoří takzvanou přirozenou bariéru. Ideální přírodní bariéra by měla být geologicky stabilní po miliony let z hlediska deformací, zlomů nebo seismicity. Mělo by zde být také nízké proudění podzemní vody po dobu několik desítek tisíc let. Stabilní geochemické i hydrochemické podmínky a rovnovážné prostředí mezi vodou a horninotvornými minerály. V neposlední řadě musí nabízet také vhodné podmínky pro vybudování úložiště.

Horniny vhodné pro uložení spadají do širokých kategorií krystalických hornin, jílovitých hornin, soli a vulkanických hornin. Umístění do hloubky zabraňuje kontaktu odpadu s lidmi, ale také chrání úložiště před klimatickými vlivy. Izolace také závisí na rychlosti proudění podzemní vody. Transport tekoucí podzemní vodou je hlavním mechanismem pro přenos radionuklidů do biosféry.

Známe typy hornin omezující proudění vody díky jejich nízké propustnosti, což platí především pro horniny na bázi jílu. Důležitou roli zaujímá mineralogie horniny a vodní geochemické podmínky prostřednictvím chemických interakcí mezi radionuklidy, horninou a vodou. Tyto jevy vedou k rozdělení radionuklidů mezi vodnou fázi a povrch horniny, což způsobí zpomalení rychlosti přenosu radionuklidů.

### 1.2.3 Transmutace

Jaderná transmutace je přeměna určitého chemického prvku nebo izotopu na jiný prvek. K jaderné transmutaci dochází při každém procesu, kdy se změní počet neutronů nebo protonů v jádře atomu. K transmutaci dochází právě při jaderné reakci nebo je způsobena radioaktivním rozpadem

Objevily se návrhy na reaktory, které spotřebují jaderný odpad a přemění jej na jiný, který bude mít kratší poločas rozpadu nebo bude méně škodlivý. Integrovaný jaderný reaktor je navržený jako reaktor s cyklem jaderného paliva, který by spotřeboval transuranový odpad.

Takové reaktory představují riziko šíření plutonia, proto jsou stále ve vývoji. Výsledkem je výzkumný jaderný reaktor Myrrha, který umožňuje transmutaci. [2]

### 1.2.4 Recyklace

Použité jaderné palivo obsahuje velké množství použitelného uranu a stopy štěpných materiálů. Otevírá se zde možnost najít uplatnění pro izotopy za účelem znovu použití. Cesium, stroncium a další izotopy se již získávají pro nejrůznější průmyslové aplikace jako ozařování potravin nebo radioizotopové termoelektrické generátory. Tento přístup však neodstraňuje potřebu nakládat s radioizotopy, pouze tedy redukuje množství odpadu.

Více než 90% energie zůstává v palivu i po pěti letech provozu v reaktoru.

## 1.2.5 Vypuštění do vesmíru

Možnost odstranit jaderný odpad vypuštěním do vesmíru je reálná, ale přináší značná rizika spojená například se selháním nosné rakety. Poškozená raketa by mohla rozšířit radioaktivní materiál do atmosféry celé planety. Bylo by také potřeba velké množství startů kvůli celkové nosnosti. Plán je celkově ekonomicky nepraktický a také vysoce rizikový díky nedostatečné spolehlivosti odpalovacích systémů. [3]

## 1.3 Možnosti simulace

V současné době máme díky vyspělým počítačovým programům na základě výpočtů a teoretických předpokladů možnost simulovat průběhy nejrůznějších jevů a sledovat je v čase. Stejně tak máme tuto možnost i pro simulování uvolnění ozářených částic z potencionálního hlubinného jaderného úložiště díky proudění podzemních vod.

Jsou zde představeny 2 programy (FEFLOW a FEPEST), které jsou v rámci práce využívány k tvorbě modelu, simulaci, analýze a kalibraci dosažených výsledků. Ani jeden z těchto programů není uživatelsky přívětivý a nesplňuje současné nároky na U X design, avšak jsou nejvhodnější ke zpracování výše uvedené problematiky.

### 1.3.1 FEFLOW

Jedním z nejčastěji používaných programů pro simulace procesů podzemních vod a přenosu tepla je program FEFLO W vyvíjený společností DHL Program umožňuje analyzovat interakce pod povrchem, předvídat problémy s kvalitou vody, modelovat geotermální instalace nebo předpovědět rychlost čerpání. FEFLOW se nejčastěji využívá v těžařství, stavebnictví, geotermální energetice, ale je využitelný i pro určení rizika kontaminace podzemních vod.

Tento program je v rámci práce využíván pro vytváření modelů a pro analýzu jednotlivých parametrů příkladového modelu hlubinného úložiště vysoce radioaktivního odpadu. Program generuje výstupy s příponou .fem, který obsahuje vše podstatné pro analýzu citlivosti a kalibraci, která je následně prováděna za pomocí programu FEPEST.

### 1.3.2 FEPEST

FEPEST je jedním z nejčastěji používaných softwarů určených ke kalibraci modelů podzemních vod. Je potřeba, aby uživatel nahrál konfigurační soubory, které slouží jako informace pro FEPEST, kvůli správnému zapsání vstupních souborů modelu a poskytnutí číselných hodnot v rámci pozorování.

Aplikace využívá GLMA algoritmus. Jedná se o vyhledávací algoritmus, který optimalizuje parametry modelu, pro co nejlepší přizpůsobení cílům a pozorovaným datům. Shoda s pozorováním je interpretována účelovou funkcí. Nejjednodušším příkladem je vážený součet čtverců mezi výsledky měření a simulace. [4]

$$
\Phi = \sum_i w_i (h_i^{obs} - h_i^{sim})^2
$$

Kde w je váha, hobs (obs = observation) označuje pozorování a hsim (simulation) označuje výsledek simulace.

## 1.4 Využívané výpočty

Používaný program FEFLOW pracuje na dvou základních pilířích, kterými jsou Rovnice kontinuity a Darcyho zákon. V následujících podkapitolách jsou vysvětleny, jelikož jejich pochopení vede i k pochopení vnitřních procesů programu.

#### 1.4.1 Darcyho zákon

Je rovnice popisující proudění tekutiny porézním prostředím. Zákon je formulovaný na základě výsledků experimentů Henrym Darcym o proudění vody pískovitými vrstvami, které tvoří základní stavební kámen hydrogeologie. Tento zákon je analogický s Fourierovým zákonem vedení tepla nebo třeba Ohmovým zákonem. [5]

Představme si trubku usazenou v šikmé poloze, která bude naplněna porézním materiálem. Tato trubka propojuje dvě nádoby s odlišnou výškou hladiny vody. Průtok *Q* (objem/čas) vyjádříme

$$
Q = \frac{-kA(p_b - p_a)}{\mu L},
$$

kde  $\mu$  je pórovitost,  $K$  je koeficient propustnosti,  $A$  je příčný řez trubky,  $L$  je délka a v závorkách nalezneme rozdíl mezi výškami hladin v nádobách.

Vydělení obou stran rovnice plochou vede k použití zápisu rovnice:

$$
q = \frac{-k}{\mu} \Delta p,
$$

kde bude *q* průtok na jednotku plochy s jednotkami *m/s. Ap* je vektor tlakového gradientu *(Pa/m).* Rychlost tekutiny *v* kterou bude indikátor unášen skrz pozorované prostředí, pak souvisí přímo s Darcyho tokem *q* a porozitou

Vyjádřeno vzorcem:

$$
v = \frac{q}{\Phi}
$$

Chceme-li vyjádřit pohyb v určitém místě, tak plošnou hustotu toku vody definujeme jako podíl množství protékající vody a velikosti plochy kolmé ke směru proudění. Budeme-li brát v potaz i limitu v podélném směru, tak nám vyjde Darcyho zákon v tomto tvaru:

$$
q = -K\nabla\Phi.
$$

Výsledné *q* nazýváme Darcyovská rychlost. Nejedná se však o rychlost makroskopického pohybu vody.

Darcyho zákon shrnuje několik známých vlastností podzemní vody, která teče ve vodonosných vrstvách.

- Pokud existuje tlakový gradient, dojde k proudění od vysokého tlaku k nízkému proti směru rostoucího gradientu.
- Čím větší je gradient ve stejném prostředí, tím větší je rychlost proudění.
- Rychlost proudění je různá v závislosti na typu prostředí nebo na orientaci v různých směrech ve stejném prostředí, i když bude všude stejný tlakový gradient.

Darcyho zákon platí pouze pro pomalé proudění, do kterého však spadá většina případů.

#### 1.4.2 Rovnice kontinuity

Rovnice kontinuity nebo transportní rovnice je rovnice popisující transport nějaké veličiny. Hmota se může pohybovat nepřetržitým tokem, přičemž platí zákon zachování hmotnosti. Rozdíl výsledné hmotnosti dané kapaliny v kontrolním objemu je způsoben například odtokem kapaliny přes stěny kontrolního objemu. Rovnice kontinuity je matematický způsob jak vyjádřit toto tvrzení. [6]

Integrální tvar rovnice:

$$
\frac{\partial q}{\partial t} + \oint_S \mathbf{j} \cdot d\mathbf{S} = \Sigma,
$$

kde  $S$  je uzavřená plocha uzavírající kontrolní objem, j je tok a  $\Sigma$  značí zdroje hmoty (obvykle je rovna nule).

Obecná rovnice kontinuity zapsaná v diferenciální formě:

$$
\frac{\partial \rho}{\partial t} + \nabla \cdot \mathbf{j} = \sigma,
$$

kde  $\nabla$ , je divergence,  $\rho$  udává hustotu hmoty na jednotku objemu,  $\nabla \cdot$ j je tok a  $\sigma$ je hustota zdrojů hmoty vztažená k jednotce času.

### 1.4.3 Analýza citlivosti

Pokud chceme zjistit, jak moc jsou výsledky hydrogeologického modelu ovlivněny počátečními parametry, bereme v úvahu citlivost. Takováto analýza nám pomůže ohodnotit i důležitost jednotlivých parametrů, která bude přímo úměrná citlivosti modelu na změny těchto parametrů.

Na základě provedené analýzy citlivosti lze teoretické předpoklady přenést do reality, přenést do praktické aplikace. Budeme-li uvažovat vybudování hlubinného jaderného úložiště, tak půjde o výběr především nejvhodnější lokality, ale je malá pravděpodobnost, že se bude shodovat ve všech bodech s lokalitou, na které jsou prováděny teoretické propočty. Lze potom vzít citlivostní analýzu v potaz jako výchozí pomůcku pro hledání vhodného prostředí, kde je jasně viditelné, které parametry jsou při takovém procesu nejdůležitější. [7]

Citlivost lze pojmout několika způsoby:

• Lokální citlivost:

Nám říká, jak moc se změnou parametru změní celkový výsledek. Výsledná citlivost parametrů se využívá nejčastěji k jejich kalibraci. Takovouto citlivost počítáme derivací výsledku pozorování:

$$
\frac{\partial y_i'(\vec{b})}{\partial b_j},
$$

kde $y'(\vec{b})$ značí výsledek výpočtu $i.$ pozorování a $b_j$ označuje $j.$  parametr.

• Intervalová citlivost:

Intervalová citlivost vyjadřuje extrémy v průběhu pozorování. Takováto citlivost je vhodná k určení rozmezí, ve kterém se citlivost nachází. Při této metodě jsou daleko větší odchylky než u lokální.

*pozorování(maximální hodnota) — pozor ování(minimální hodnota) parametr (maximální hodnota) — parametr (minimální hodnota)* 

## 2 Metacentrum

K počítání a provádění náročných operací je zapotřebí velký výpočetní výkon, který běžná domácí nebo školní zařízení nejsou schopna poskytnout. MetaCentrum je gridová infrastruktura v ČR a spravuje širokou síť výpočetní infrastruktury složené z akademických i vlastních výpočetních center po celé České republice.

## 2.1 Využití

Metacentrum může využívat každý student nebo zaměstnanec akademické instituce po celé České republice a to zcela zdarma.

Metacentrum je nejvíce využíváno v těchto oborech:

- Výpočetní chemie
- Materiálové a strukturní simulace
- Simulace proudění plynů a kapalin
- Rozpoznávání a generování řeči
- Fyzikální geodézie
- Ekologické modelování

## 2.2 Charon

V Liberci se nachází jeden z clusterů, který je součástí Metacentra a je jím počítač Charon, který spadá pod TUL. Byl přidaný v roce 2018 a je využívaný pro výpočty a simulace, které jsou součástí této práce.

### 2.2.1 Technické parametry

Superpočítač je tvořen z dvaceti uzlů neboli dvaceti propojených počítačů, čítajících celkem 400 CPU . Všech 20 počítačů má shodné specifikace.

Následující tabulka popisuje jeden počítač z hlediska jednotlivých hardwarových komponent.

| Tabuna 2.1. Tabuna technic yen specifikaci |                                              |  |  |  |  |  |
|--------------------------------------------|----------------------------------------------|--|--|--|--|--|
| Položka                                    | Specifikace                                  |  |  |  |  |  |
| Procesor                                   | $2x$ 10-core Intel Xeon Silver 4114 (2.2GHz) |  |  |  |  |  |
| <b>RAM</b>                                 | $12x$ 8GB DDR4 2400 ECC Reg dual rank        |  |  |  |  |  |
| Disk                                       | $1x$ SSD 480 GB DC S3610 Series              |  |  |  |  |  |
| Net                                        | Ethernet 1Gb/s, Omni-Path (InfiniBand-Intel) |  |  |  |  |  |
| OS                                         | Debian 9                                     |  |  |  |  |  |

Tabulka 2.1: Tabulka technických specifikací

## 2.3 Zprovoznění

Pro zprovoznění Metacentra je nutné nejprve vyplnit přihlášku a poté stáhnout několik doporučených programů usnadňující samotnou práci a organizaci. Využívání Metacentra je zdarma pro akademické pracovníky a studenty.

Proces zprovoznění metacentra v bodech:

- Podání žádosti o založení účtu Metacentrum
- Stažení příslušných programů nutných k přihlášení
- Přihlášení k vybranému počítači skrz příkazovou řádku

## 2.3.1 Založení účtu

Samotné založení účtu není nikterak složité, stačí vybrat svojí instituci viz screen a přihlásit se. Poté se předvyplní přihláška a je už jen důležité napsat pádné důvody opravňující žádost o vstup do Metacentra. Poté můžeme očekávat potvrzovací e-mail s údaji k přihlášení do účtu Metacentra.

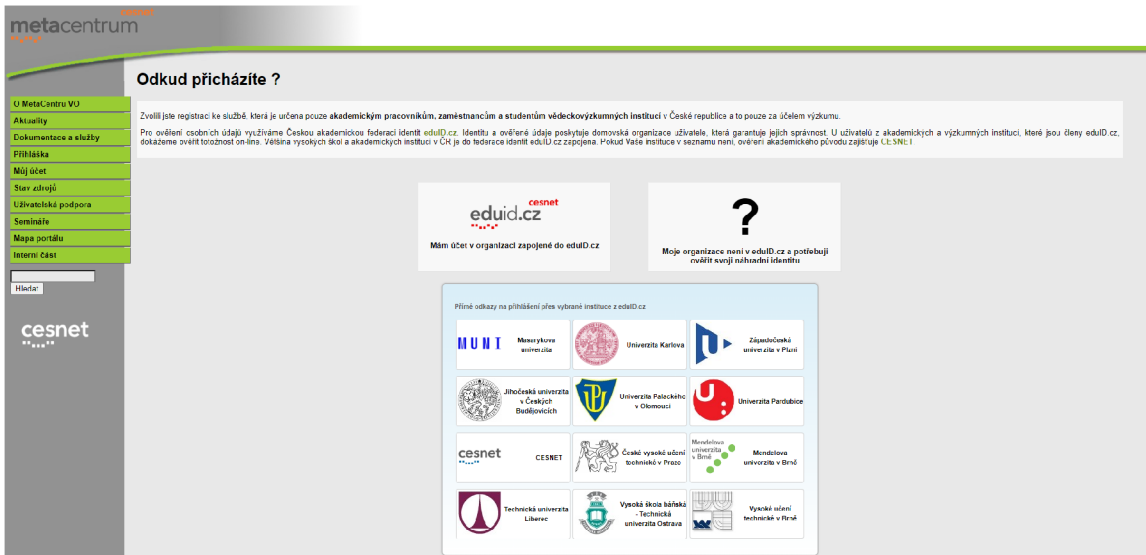

Obrázek 2.1: Stránka pro přihlášení do Metacentra

## 2.3.2 Připojení

Pokud se potřebujeme připojit k počítači do metacentra je vhodné mít nainstalovaný program umožňující vzdálené připojení jako je například PuTTY. Po vyplnění IP adresy pro připojení viz screen se například připojíme na Charon.

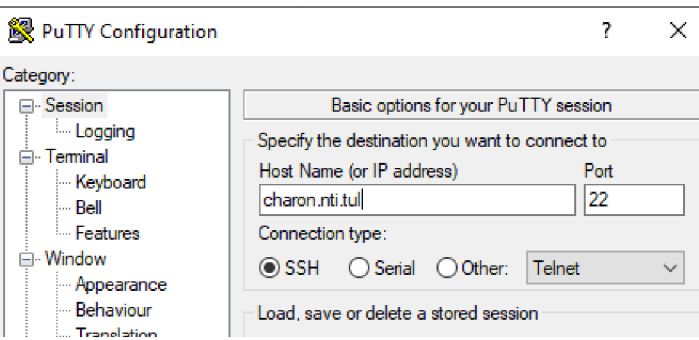

Obrázek 2.2: Úvodní okno programu Putty

Samotné prihlásení musíme dokončit v okně konzole, kde je nutné napsat přihlašovací jméno a heslo shodující se s účtem na stránkách Metacentra. Nyní jsme připojeni a přihlášeni k vybranému počítači a můžeme zadávat úlohy, procházet dostupné adresáře nebo ukládat data a mnoho dalšího.

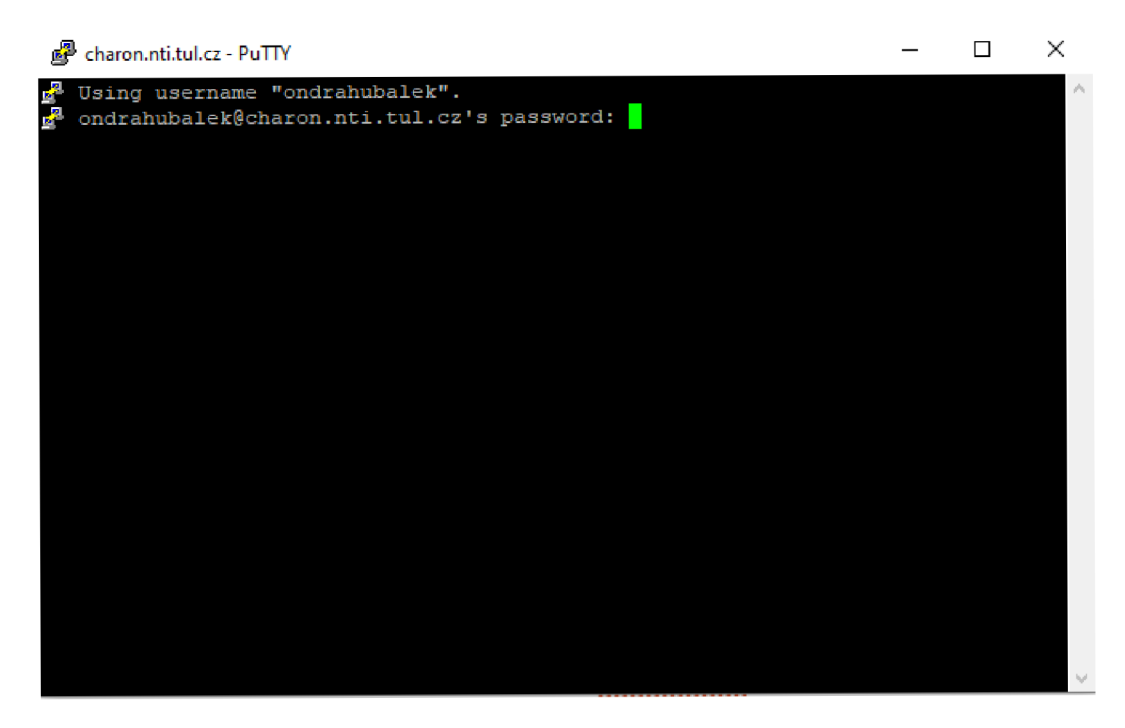

Obrázek 2.3: Přihlašování do Metacentra

## 3 Simulace

Pro simulaci šíření látek z vysokoradiačního hlubinného úložiště byl použit program FEFLOW, jehož výsledky byly dále zpracovány programem FEPEST, který slouží především ke kalibraci zadaných parametrů a určení citlivostních hodnot.

Naše simulované úložiště se bude nacházet 700 m pod povrchem země a stav modelu úložiště z hlediska úniku byl po zvážení simulován na 100 tisíc let (Poločas rozpadu jaderného odpadu je pro většinu případů kolem 60 tisíc let, ale některé izotopy mají tento čas mnohem větší). Simulace byla provedená na teoretickém geologickém rozložení s průměrnými srážkovými podmínkami odpovídajícími z dlouhodobého hlediska pro ČR, kde se v rámci této práce uložení předpokládá.

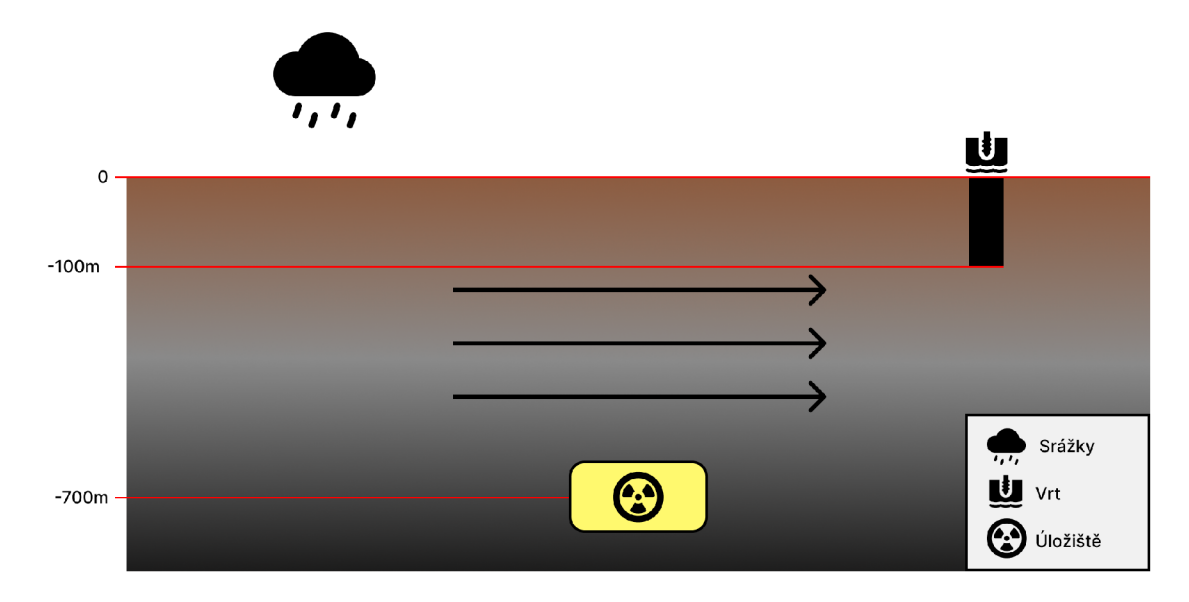

Výchozí obrázek pro modelovou situaci v počátečním čase:

Obrázek 3.1: Zjednodušený nákres problému sloužící jako výchozí obrázek

## 3.1 Práce s FEFLOW

Práce s programem FEFLOW není nejlehčí, protože uživatelské prostředí nepatří mezi přívětivá a spoustu známých dohodnutých pravidel a funkcí zde není dodržených. Ani tutoriálová videa dostupná volně na internetu nejsou nejlépe zpracována.

Nejlepší a nejefektivnější volbou pro naučení se s programem FEFLOW je zapsat se do akademie DHI, kde je možné si zdarma projít bezplatné kurzy na základní používání a dovednosti potřebné k práci ve FEFLOW. [8]

**<https://training.theacademybydhi.com>**

### 3.1.1 Zprovoznění FEFLOW

K zprovoznění programu FEFLOW je nutné mít aktivní profilový účet na stránkách DHL Již se základním účtem bez zakoupení jakýchkoli licencí je možné využívat demoverzi programu. Pro účely této práce však demoverze nestačí, proto byla využívána školní licence na FEFLOW 7.0

Program je možné nainstalovat jak na Linux, tak na Windows. Jsou zde jen odlišnosti v instalaci, kde ve Windows stačí odklikat klasického průvodce instalací, ale například v Linux Ubuntu se spouští instalace jednotlivých balíků programu přes Shell.

### 3.1.2 Simulace ve FEFLOW

K tomu, aby byla provedena simulace je zapotřebí řádně připravit a nadefinovat parametry modelu.

#### Jednotlivé kroky vedoucí k připravenému modelu:

1. Založení nového FEM souboru (2D layer)

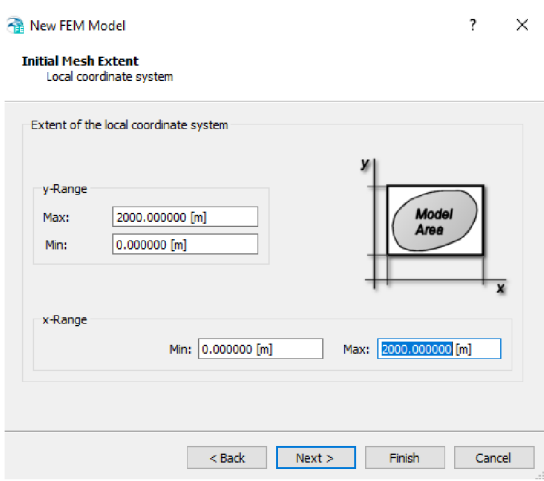

Obrázek 3.2: Založení nového projektu

2. Nakreslení tvaru vrstvy pomocí" Add Polygons"odpovídající výchozímu obrázku 3.1 pro projekt a následný mesh (rozdělení na síť menších útvarů vhodných pro výpočty)

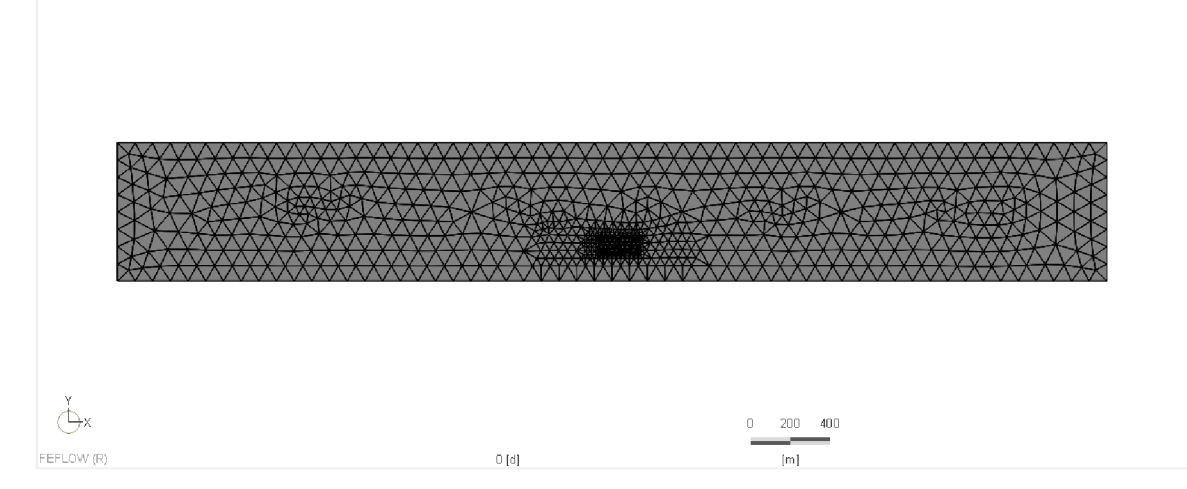

Obrázek 3.3: Tvar a meshování layeru

3. Nadefinování umístění úložiště/zdroje šíření. Úložiště se nachází kolem 700 m pod povrchem a je definované jako Source/Sink (mass). S počáteční hodnotou  $10^{-5}$ .

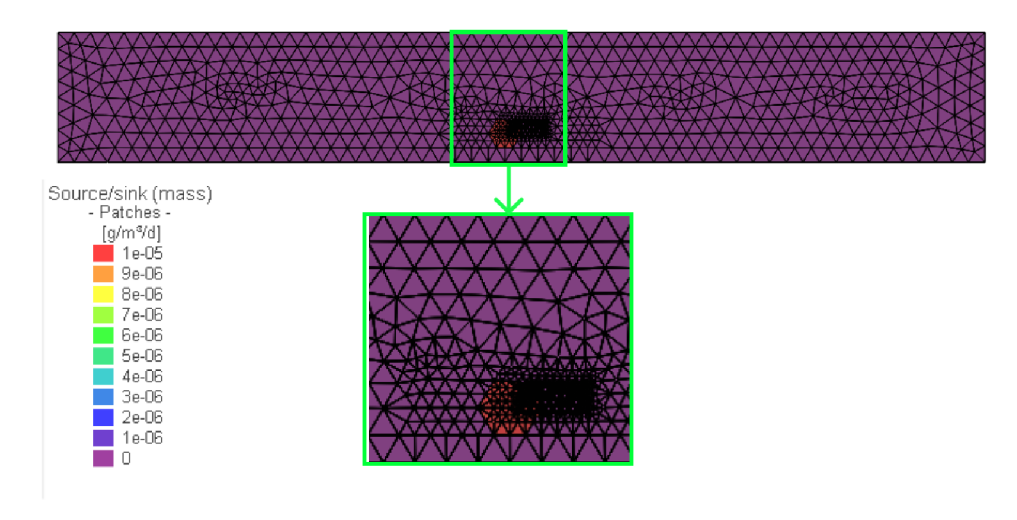

Obrázek 3.4: Obrázek s umístěním zdroje

4. Rozvržení parametrů a určení tlakových úrovní na hranách modelu interpretovaných skrze tlakový gradient (určuje směr spádu podzemního proudění vody).

| Název parametru | tvp                  | původní                |
|-----------------|----------------------|------------------------|
| uloziste        | Mass(g/m3/d)         | $2,7288 \cdot 10^{-5}$ |
| leva hrana 003  | Conductivity $(m/d)$ | 0.1                    |
| prava hrana     | Conductivity $(m/d)$ | 0,1                    |
| srazky          | $Fluid(10-4/d)$      | 0,1                    |
| $vrt$ 005       | $Fluid(10-4/d)$      | 0.1                    |

Tabulka 3.1: Nastavené parametry:

5. Nastavení pozorovacích bodů a podmínek pro spustení simulace.

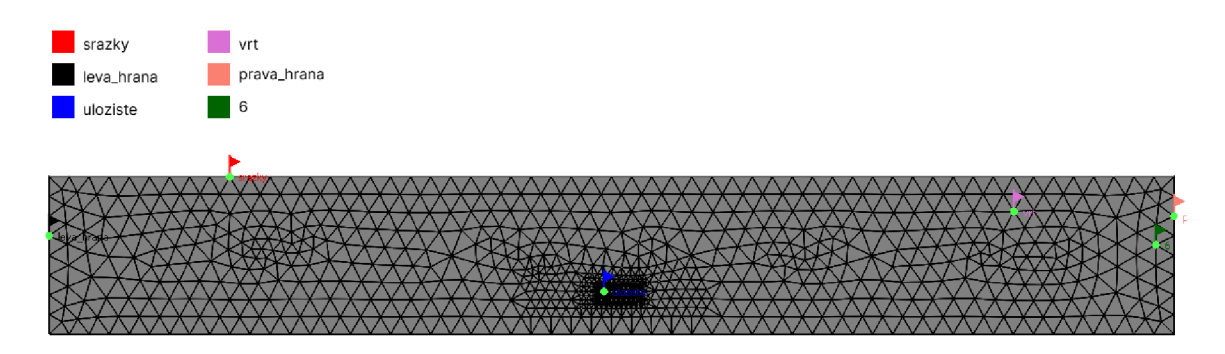

Obrázek 3.5: Sledovací body

## 3.2 Práce s FEPEST

Práce s programem FEPEST je z pohledu uživatelského přístupu velice podobná jako s výše zmíněným programem FEFLOW. Tento program se vyplatí využívat a dále se o něj zajímat až po tutoriálu do FEFLOW. Nejdříve je nutné mít vytvořen model v modelovacím softwaru FEFLOW, který umožňuje přístup ke zdrojovým parametrům modelu. Čím složitější a komplikovanější bude model, tím bude zadání časově náročnější a pro rychlejší výpočet bude zapotřebí vyšší výpočetní výkon.

## 3.2.1 Zprovoznění FEPEST

FEPEST jako takový je obsažen v instalačním balíčku FEFLOW. Při běžné instalaci ho lze najít a spustit v místě instalace zmíněného programu. Pro práci s ním je však třeba stáhnout všechny potřebné podprogramy, které FEPEST využívá a nejsou součástí balíčku. Po doplnění těchto programů a následnému restartování softwaru je možné FEPEST plně využívat.

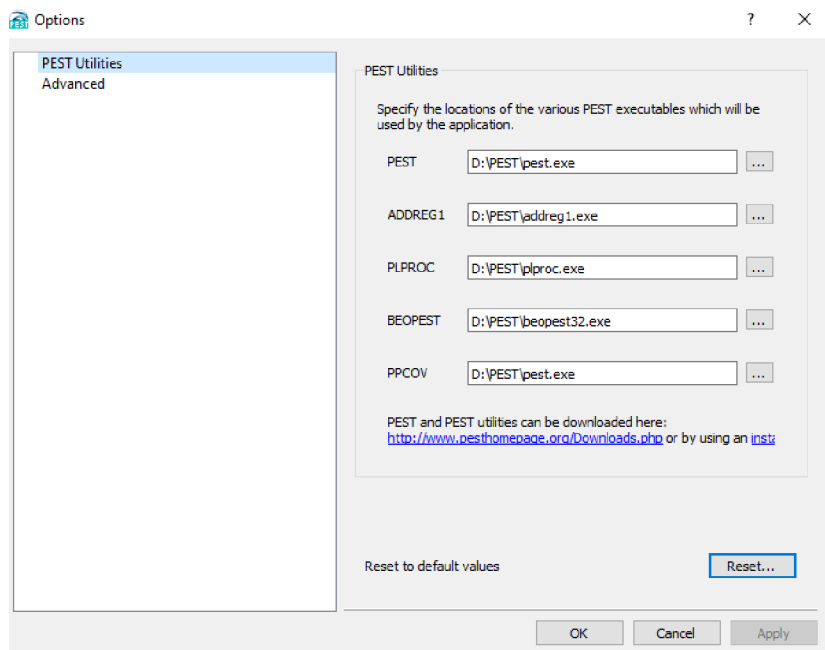

Obrázek 3.6: Úvodní obrazovka v FEPEST

## 3.2.2 Simulace ve FEPEST

K simulaci ve FEPEST, která slouží především k určení citlivosti parametrů a jejich nejlepšímu nastavení, je zapotřebí mít vytvořený model v programu FEFLOW, který se musí naimportovat při založení projektu. Celý proces ve FEPESTU může trvat jen pár vteřin nebo také i několik hodin. Vše závisí na mnoha faktorech ovlivňující výsledný čas výpočtu.

#### Možné faktory:

- Nízký výpočetní výkon
- Velký model
- Velký počet kalibrovatelných parametrů

#### Postup práce ve FEPEST:

1. K založení projektu ve FEPEST je v okně "New Problém"potřeba vybrat předpřipravený FEM file.

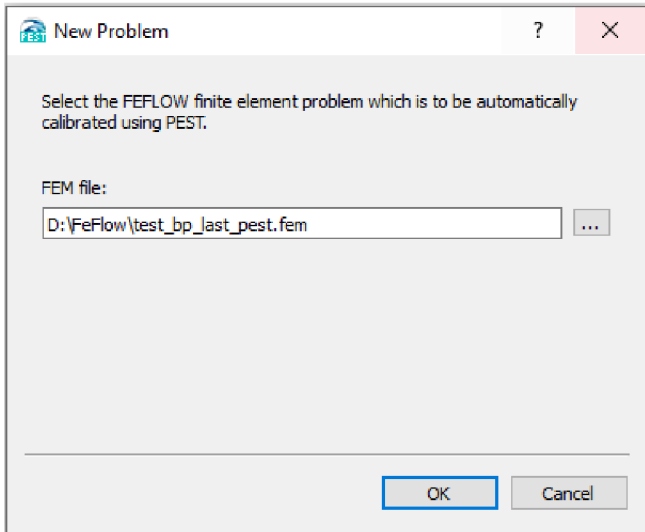

Obrázek 3.7: Nový projekt v FEPEST

2. Nastavení parametrů pro simulaci FEPEST se provádí v kartě pod názvem "Problém Settings"vždy je potřeba vybrat nastavené parametry dle jejich typu. Nalezneme zde výběr všech dostupných typů parametrů, proto je důležité si poznamenat jakého typu jsou jednotlivé parametry z otevřeného FEM souboru.

Dále se vyberou příslušné pozorovací body "Observation Points", které nám označují pozorovanou oblast pro jednotlivé parametry. Je nutné je mít nastavené předem ve FEFLOW, protože ve FEPESTU se poté znovu jen správně navolí z nabízených možností.

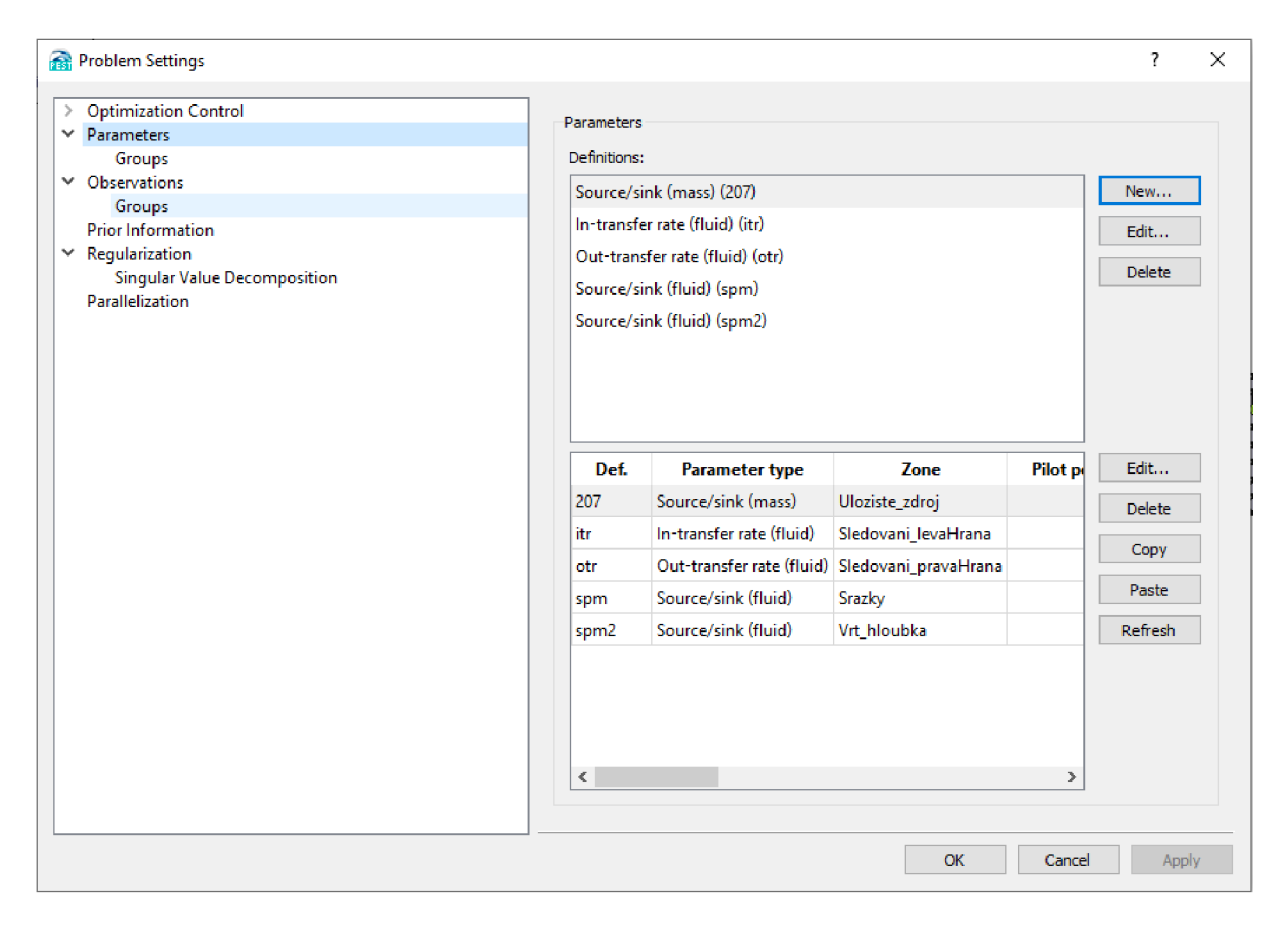

Obrázek 3.8: Nastavení parametrů a pozorovacích bodů

- 3. Číst výsledky z FEPEST můžeme v okně "Result Files", které obsahuje podokna obsahující všechny výsledky a informace o výstupech z kalibračního procesu.
- 4. Je dobré opět udělat simulace s novými parametry ve FEFLOW. Nyní budeme moci provést simulaci s již zkalibrovanými parametry a dosáhneme tedy nejlepšího možného výsledku pro vytvořený model.

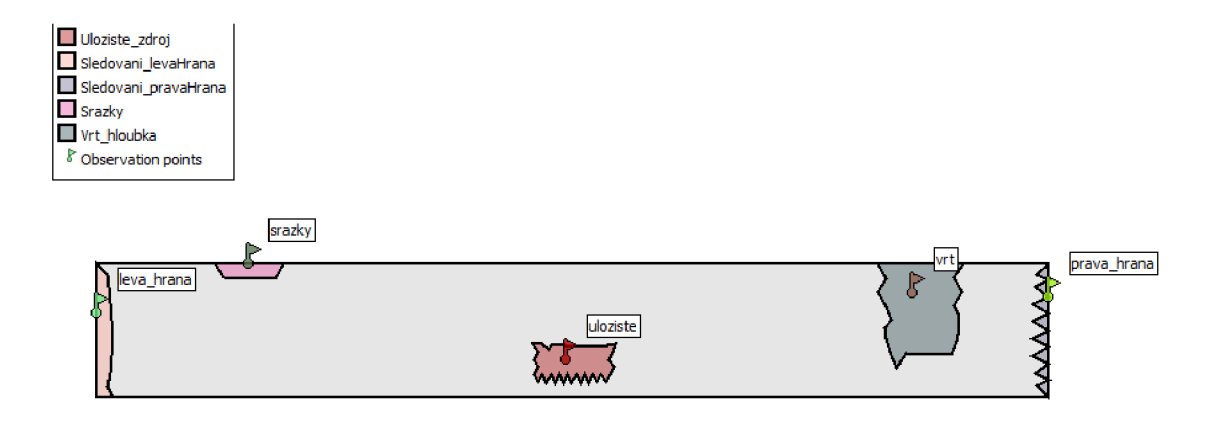

Obrázek 3.9: Obrázek pozorovacích bodů

## 3.3 Využití superpočítače

Hlavní výhodu superpočítače Charon lze naleznout především ve výpočetním výkonu. I když běžné nové PC může ukrývat technologicky vyspělejší komponenty a dokonce u jednoduchých úloh bude dosahovat lepších výpočetních časů, způsobených například i frontou úloh u superpočítače, tak bude velice zaostávat při výpočtu náročných zadání. Spolupráce mnoha CP U má tedy největší výhody se stoupající náročností úlohy.

Poté, co byl vytvořen model ve FEFLOW na osobním počítači a jeho parametry zkalibrovány je příhodné provést ty samé výpočty i na superpočítači a ověřit správnost výsledků. V případě náročné úlohy je pak nejlepším řešením použít pro simulaci a kalibraci pouze superpočítač, jelikož běžný počítač by dosahoval násobně větších výpočetních časů pro stejné zadání a můžou nastat i problémy spojené s přehříváním procesoru, padáním programu nebo zhroucením celého operačního systému.

### 3.3.1 WinSCP

Pokud chceme provést simulaci na superpočítači, tak si model musíme předpřipravit na vlastním zařízení, jelikož prostředí superpočítače nedisponuje grafickým rozhraním a nelze tak efektivně pracovat například v programech FEPEST a FEFLOW, které využíváme, ale lze je jednoduše spouštět a číst výsledky. Pro lepší práci se soubory, jejich nahrávaní nebo stahování je dobré si nainstalovat program WinSCP, který je zcela zdarma a umožňuje nám jednoduše managovat vzdálené soubory.

Ve WinSCP se přihlašujeme obdobným způsobem jako v Putty, zadáme adresu a vyplníme uživatelské jméno a heslo pro přihlášení v Metacentru.

Můžeme zde zkontrolovat příslušné soubory a ujistit se, že je příslušný soubor na-

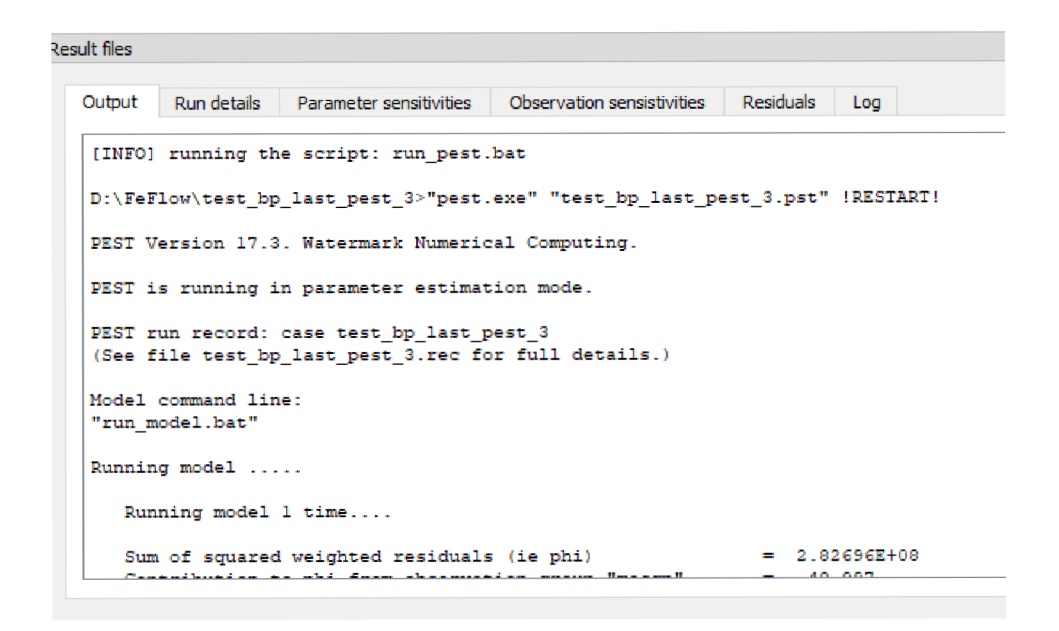

Obrázek 3.10: Podokna s výstupy

hraný na správném místě, to samé lze provést skrze konzolu, ale WinSCP nabízí přehledné uživatelsky přívětivé prostředí.

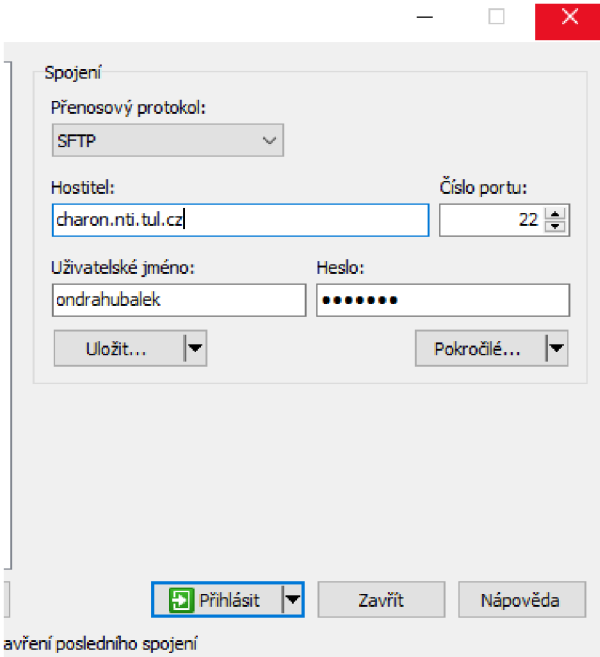

Obrázek 3.11: Přihlašování skrze WinSCP

### 3.3.2 Spuštění přes Putty

Poté co jsou všechny soubory úspěšně nahrány na úložišti počítače, je možné spustit jejich simulaci na nainstalovaných programech FEPEST a FEFLOW. Než ale k takovému výpočetnímu výkonu dojde může trvat nějakou dobu, jelikož všechny úlohy jsou zařazovány do fronty, a proto záleží na aktuální vytíženosti a počátečnímu pořadí ve frontě. Samotný výpočet výchozí úlohy, která byla zaslána trvala od 20 do 35 vteřin (určeno na základě opakovaného poslání).

Do fronty se nezadává samotný soubor programu, ale skript s koncovkou .sh, kde definujeme kolik procesorů a paměti potřebujeme pro vykonání úlohy, název a umístění souboru nebo také maximální dobu, kterou může proces běžet.

Tento skript byl nahrán na server. Jeho přítomnost a umístění ověřeno skrze program WinSCP.

| П<br>On ondrahubalek - sembera@charon.nti.tul.cz - WinSCP                                                                             |                                   |              |                   |                     |   |                                               |              | $\times$            |                   |          |  |  |
|----------------------------------------------------------------------------------------------------|-----------------------------------|--------------|-------------------|---------------------|---|-----------------------------------------------|--------------|---------------------|-------------------|----------|--|--|
| Lokální Označit Soubory Příkazy Spojení Možnosti Vzdálený Nápověda                                                                    |                                   |              |                   |                     |   |                                               |              |                     |                   |          |  |  |
| 田 B D Synchronizovat   国 B   B   @   @ Fronta ·   Nastavení přenosu Výchozí<br>- 149                                                  |                                   |              |                   |                     |   |                                               |              |                     |                   |          |  |  |
| sembera@charon.nti.tul.cz X   Nové spojení                                                                                            |                                   |              |                   |                     |   |                                               |              |                     |                   |          |  |  |
| ੶ఆº ⊽ · I← · → · BB a 2 %<br>Londrahubalek → <sup>29</sup> • 団 •   ← → →   自 向 命 2   La Hledat soubory Pe<br>Plocha                   |                                   |              |                   |                     |   |                                               |              |                     |                   |          |  |  |
| ■ Nahrát •   2 Editovat • ※ m B Vlastnosti   ■ Nový •   田 日 ▼<br>  a Stáhnout → 2 Editovat → X a La Vlastnosti   ■ Nový →   王   □   図 |                                   |              |                   |                     |   |                                               |              |                     |                   |          |  |  |
|                                                                                                    | C:\Users\ondra\OneDrive\Plocha\   |              |                   |                     |   | /auto/liberec3-tul/home/sembera/ondrahubalek/ |              |                     |                   |          |  |  |
|                                                                                                    | $\overline{\phantom{a}}$<br>Název | Velikost Tvp |                   | Změněno             | ٨ | ≂<br>Název                                    |              | Velikost Změnéno    | Práva             | Vlastník |  |  |
| 리                                                                                                    |                                   |              | Nadřazený adresář | 05.05.2022 9:07:23  |   | t. .                                          |              | 05.05.2022 0:25:37  | <b>INNE-XE-X</b>  | sembera  |  |  |
|                                                                                                    | approve                           |              | Složka souborů    | 07.11.2021 14:08:10 |   | femdata                                       |              | 05.05.2022 0:24:02  | <b>DVXT-XT-X</b>  | sembera  |  |  |
|                                                                                                    | $\sim$                            |              | Složka souborů    | 27.04.2022 11:42:36 |   | outputsPEST                                   |              | 05.05.2022 9:08:05  | <b>INACT-XT-X</b> | sembera  |  |  |
|                                                                                                    | Cvičení 6 zápočet files           |              | Složka souborů    | 13.06.2021 12:46:27 |   | set test bp last pest femi                    | <b>77 KB</b> | 17.03.2022 9:53:23  | $IW = F = F =$    | sembera  |  |  |
|                                                                                                    | export                            |              | Složka souborů    | 14.03.2022 18:21:14 |   | test bp last pest.sh                          | 1 KB         | 04.05.2022 19:16:46 | $IW = r = r - r$  | sembera  |  |  |
|                                                                                                    | eza                               |              | Složka souborů    | 03.01.2022 15:20:50 |   | test bp last pest 4.fps                       | 34 KB        | 07.04.2022 9:27:44  | DV-P--P--         | sembera  |  |  |
|                                                                                                    | femdata-20211110T22               |              | Složka souborů    | 10.11.2021 23:53:07 |   |                                               |              |                     |                   |          |  |  |
|                                                                                                    | hdhdh                             |              | Složka souborů    | 02.11.2021 8:30:21  |   |                                               |              |                     |                   |          |  |  |
|                                                                                                    | MevPrezky                         |              | Složka souborů    | 24.06.2021 15:45:41 |   |                                               |              |                     |                   |          |  |  |
|                                                                                                    | Naskenované skripta S             |              | Složka souborů    | 06.05.2010 15:18:30 |   |                                               |              |                     |                   |          |  |  |
|                                                                                                    | Nová složka                       |              | Složka souborů    | 08.03.2022 12:05:36 |   |                                               |              |                     |                   |          |  |  |
|                                                                                                    | output_pest                       |              | Složka souborů    | 04.05.2022 18:56:54 |   |                                               |              |                     |                   |          |  |  |
|                                                                                                    | pdf                               |              | Složka souborů    | 16.02.2022 11:09:04 |   |                                               |              |                     |                   |          |  |  |
|                                                                                                    | pdfs                              |              | Složka souborů    | 22.04.2022 14:19:17 |   |                                               |              |                     |                   |          |  |  |
|                                                                                                    | pdftoimage                        |              | Složka souborů    | 13.10.2021 10:29:56 |   |                                               |              |                     |                   |          |  |  |
|                                                                                                    | pdftoimage (1)                    |              | Složka souborů    | 13.10.2021 10:33:08 |   |                                               |              |                     |                   |          |  |  |
|                                                                                                    | rekordbox installerv6             |              | Složka souborů    | 22.10.2021 18:45:34 |   |                                               |              |                     |                   |          |  |  |
|                                                                                                    | sitonapadu                        |              | Složka souborů    | 15.02.2022 13:06:46 |   |                                               |              |                     |                   |          |  |  |

Obrázek 3.12: Rozhraní WinSCP

Při zadávání jakéhokoli příkazu do konzole je nutné mít neustálé připojení k internetové síti, při výpadku dojde k odhlášení nebo chybě.

### 3.3.3 Získání výstupních dat

Veškerá výstupní data jsou uložena na disku ve složce zdrojového programu, tak jak bylo definováno ve skriptu. Data jsou textová v souborech s příponami .log a pro FEPEST pak s příponami rec.

Přes WinSCP byla data stažena do osobního PC a dále zpracována a analyzována.

```
\Box + f \Box + \Box + \Diamond \Box \Diamond + \Diamond + \Diamond + \Diamond + \Diamond + \Diamond + \Diamond + \Diamond + \Diamond + \Diamond + \Diamond + \Diamond + \Diamond + \Diamond + \Diamond + \Diamond + \Diamond + \Diamond + \Diamond + \Diamond + \Diamond + \Diamond + \Diamond + \Diamond + \Diamond + \Diamond + \Diamond +
#!/bin/bash
*PBS -N test _bp _last_pes t 
IPBS -1 select=l:ncpus=13:mem=16gb 
ÍPBS -1 walltime=4:00:99 
*PBS -q charon 
echo [INFO] running the script: test_bp_last_pest.sh
SECONDS=0 
metacentrum.cz/FEFLOW/FEFLOW-2.SIF \
      feflow74c -work /auto/liberec3-tul/home/sembera/ondrahubalek \ 
                  -dac test_bp_last_pest.dac \
                  -threads 4 \ 
                  -steps outputsteps.pow \ 
                  test_bp_last_pest.fem
echo "Completed in $SECONDS seconds"
```
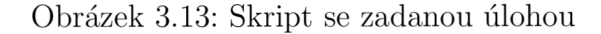

| charon.nti.tul.cz - PuTTY                                          |                            |         |                                  |              |        |                 | п |  |  |
|--------------------------------------------------------------------|----------------------------|---------|----------------------------------|--------------|--------|-----------------|---|--|--|
| 26T                                                                | 102G                       | 20k     | none                             | 9            | full   | budejovicel     |   |  |  |
| 34T                                                                | 10.7 3.06G                 |         | none                             | 337          | l,     | liberec3-tul    |   |  |  |
| 602T                                                               | 3.22T                      | $\circ$ | <b>3M</b>                        | 2            | snap   | plzenl          |   |  |  |
| 30T                                                                | 1.04 20k 10k               |         |                                  | 9            | full   | praha5-elixir   |   |  |  |
| 112T                                                               | 7.34G 24k                  |         | none                             | 10           | full   | pruhonicel-ibot |   |  |  |
| 28T                                                                | 512G                       | 20k     | none                             | 9            | full   | vestecl-elixir  |   |  |  |
|                                                                    |                            |         |                                  |              |        |                 |   |  |  |
| CPUs                                                               |                            |         |                                  |              |        |                 |   |  |  |
|                                                                    |                            |         |                                  |              |        |                 |   |  |  |
| Free                                                               | Used                       |         | Total                            |              | Centre |                 |   |  |  |
|                                                                    | 2779 4765                  | 7544    |                                  | <b>CERIT</b> |        |                 |   |  |  |
|                                                                    | 1305 1663                  | 2968    |                                  |              | ELIXIR |                 |   |  |  |
| 9248                                                               | 11450                      |         | 20698                            | META         |        |                 |   |  |  |
|                                                                    |                            |         |                                  |              |        |                 |   |  |  |
|                                                                    |                            |         |                                  |              |        |                 |   |  |  |
| Contact                                                            |                            |         |                                  |              |        |                 |   |  |  |
|                                                                    |                            |         |                                  |              |        |                 |   |  |  |
| $E$ -mail:                                                         |                            |         | meta@cesnet.cz                   |              |        |                 |   |  |  |
| Web:                                                               | http://www.metacentrum.cz/ |         |                                  |              |        |                 |   |  |  |
|                                                                    |                            |         |                                  |              |        |                 |   |  |  |
| (BUSTER) sembera@charon:~\$ cd ondrahubalek                        |                            |         |                                  |              |        |                 |   |  |  |
| (BUSTER) sembera@charon:~/ondrahubalek\$ qsub test bp last pest.sh |                            |         |                                  |              |        |                 |   |  |  |
|                                                                    |                            |         | 11335368.meta-pbs.metacentrum.cz |              |        |                 |   |  |  |

Obrázek 3.14: Okno konzole při přidávání úlohy do fronty

## 4 Výsledky

Nedá se jednoznačně říci jestli je výsledek simulace dobrý nebo špatný, je to výsledek odrážející se od nastavených parametrů, které určují celkovou rychlost šíření, směr a množství znečištění. Nejlepší nalezené hodnoty jednotlivých parametrů je dobré vzít v potaz při aplikaci v reálném světě jako výchozí hodnoty pro hledání ideálního místa pro vznik úložiště.

V následujících podkapitolách budou interpretovány dosažené výsledky z teoretického projektového modelu vysokoradiačního hlubinného úložiště a porovnání výsledků jen z FEFLOW a z FEFLOW s parametry zkalibrovanými pomocí FEPEST.

## 4.1 Porovnání

V této podkapitole jsou graficky a číselně demonstrovány výsledky ze simulace FE-FLOW a kalibrované parametry a celkové citlivosti z FEPEST. Následně proběhla opětovná simulace v programu FEFLO W avšak nyní s již zkalibrovanými parametry z programu FEPEST, které by dle teoretických předpokladů měly být těmi nej lepšími pro celkovou konfiguraci modelového systému.

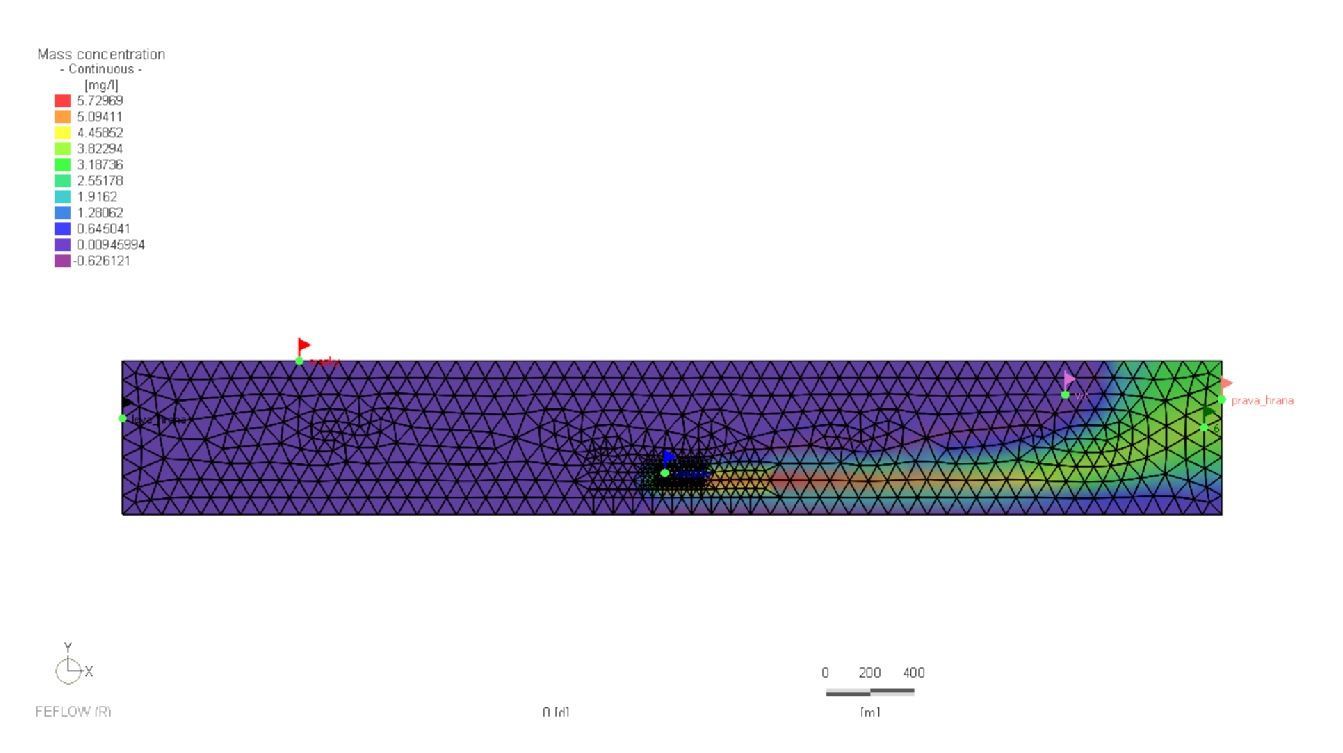

Obrázek 4.1: Výsledná simulace z FEFLOW odhadnuté parametry

Po zadání této modelové úlohy do FEPESTU s původními parametry dle tabulky 4.1 nám FEPEST tyto hodnoty zkalibroval. V tabulce můžeme porovnat rozdíl.

| Název parametru   | tvp                  | původní                | kalibrované            |  |  |
|-------------------|----------------------|------------------------|------------------------|--|--|
| $207$ -uloz $002$ | Mass(g/m3/d)         | $2,7288 \cdot 10^{-5}$ | $4.4637 \cdot 10^{-4}$ |  |  |
| itr-sled 003      | Conductivity $(m/d)$ | 0,1                    | 0.1                    |  |  |
| $otr$ -sled 004   | Conductivity $(m/d)$ | 0,1                    | 0.1                    |  |  |
| spm-srazky        | Fluid $(10-4/d)$     | 0,1                    | $5.2692 \cdot 10^{-3}$ |  |  |
| $spm2-vrt$ 005    | $Fluid(10-4/d)$      | 0,1                    | $3.2806 \cdot 10^{-4}$ |  |  |

Tabulka 4.1: Výsledné parametry z FEPEST kalibrace

Výsledné parametry z FEPEST kalibrace z Charonu vycházejí stejně jako z osobního PC, což byl i předpoklad jelikož interní výpočty programu FEPEST budou vždy stejné, a proto kdyby vyšly rozdílné výsledky jednalo by se například o možnou chybu zadávání úlohy.

Takto byl ověřen postup správného zadání do superpočítače, který je plně využitelný pro zadání složitých úloh, kde bude využita hlavní výhoda Charonu a to výpočetní výkon umožňující dosažení výpočetních časů vhodných pro plynulou práci s modelem a jeho simulací či kalibrací parametrů.

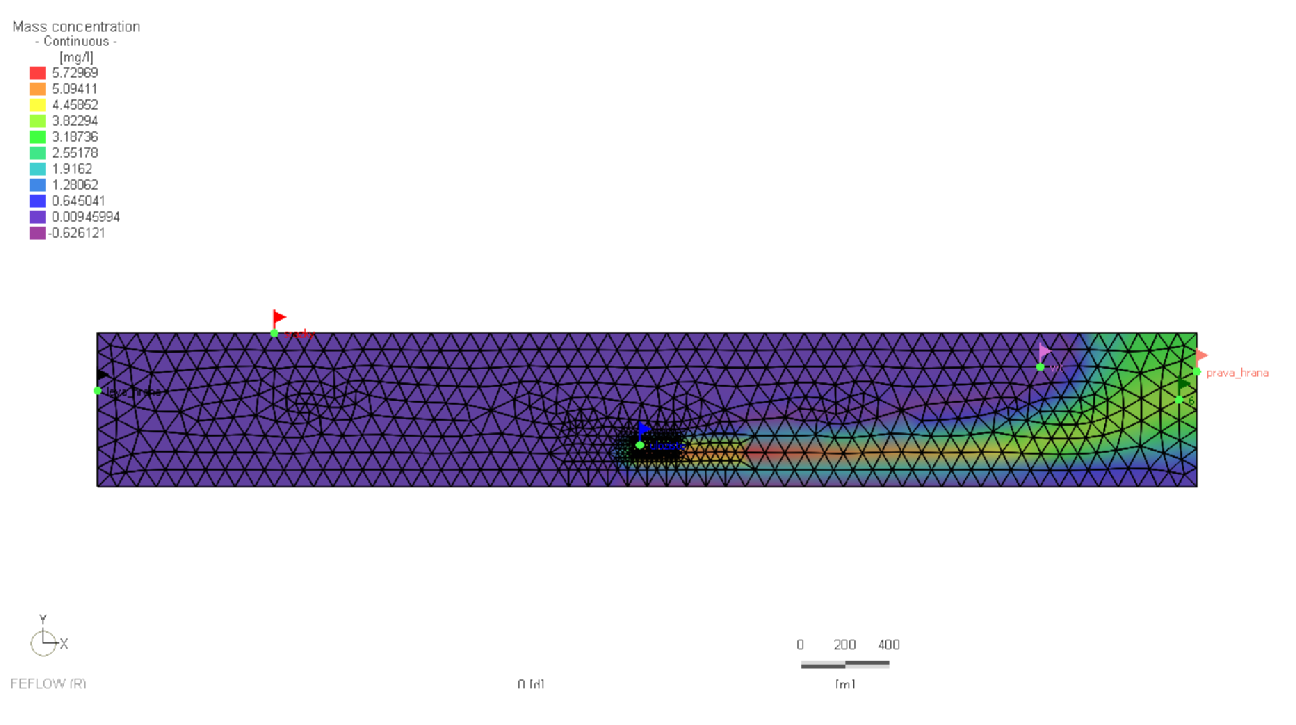

Obrázek 4.2: Výsledná simulace z FEFLO W s parametry přepočítané z FEPEST

Po dosazení parametrů z FEPEST dosáhneme nejlepšího výsledku, který však při rozlišení v této práci není znatelný při pohledu na grafickou interpretaci, ale je očividný při následné kontrole průběžných a konečných hodnot v porovnání se simulací s původními parametry.

## 4.2 Alternativy

Na základě dosažených výsledků pozorování a dosažených konečných hodnot simulace i po následném zkalibrování v programu FEPEST je vhodné uvažovat možné změny na modelu úložiště. Můžeme se zabývat parametry, kterými se simulace FE-PEST nezaobírala, a to může být například hloubka uložení nebo změna umístění vrtu.

Takovéto změny povedou k odlišným výsledkům citlivostní analýzy, kalibrace a celkovému dopadu výsledné simulace. Nabízí se zde tedy možnost zabývat se reálnými lokacemi, které jsou vhodné pro uložení vysoce aktivního odpadu a ty namodelovat například ve FEFLOW a otestovat nespočet scénářů.

## 5 Závěr

Práce se věnovala simulaci šíření radioaktivních látek z teoretického hlubinného úložiště. Přičemž přibližuje celkovou problematiku s ukládáním jaderného odpadu a obecně představuje možnosti s jeho naložením s fokusem na uložení hlubinné. Byly zde také představeny programy FEFLOW a FEPEST od základních údajů přes zprovoznění až po samotnou práci s nimi. Velká část práce také demonstrovala použití výkonné výpočetní techniky a jejich využití pro hydrogeologické úlohy.

Výsledný model, který v rámci práce vznikl, neodpovídá přesně žádné reálné lokalitě, ale je možné ho transformovat pro využití v praxi. Největší přínos má však jako prostředek pro získání dostatečných znalostí a dovedností pro vytvoření větších modelů. Jednalo by se o 3D modely se stovkami vrstev a všech parametrů, které by mohly zasáhnout, to vše na několikanásobně větší ploše než je v této práci. Tento vytvořený model je tedy vhodným základem, před vytvořením takovéto rozsáhlé úlohy, kde bude naplno využit potenciál superpočítače, protože běžný osobní počítač nebude mít kapacitu obdobné výpočty provést.

Do budoucna má význam pokračovat v podobných simulací, protože ukládání jaderného odpadu je celosvětová výzva a naprosto ideální řešení zatím v rukách nemáme. Cílem této práce bylo demonstrovat využití a zprovoznění simulačních programů na osobním PC i na superpočítači a vytvoření modelu, který bude obrazem jejich využití v otázce uložení jaderného odpadu v hlubinném úložišti a to bylo splněno.

## Seznam literatury

- **1.** *Storage and Disposal Options for Radioactive Waste.* Dostupné také z: **http s : // world-nuclear.org/information-library/nuclear-fuel-cycle/nuclear**   $waste/storage-and-disposal-of-radioactive-waste.argv/$ .
- **2.** *Transmutation of Nuclear Waste and the future MYRRHA Demonstrator.* Alex C. Mueller, Institut National de Physique Nucléaire et de Physique des Particules, CNRS, Paris, France. Dostupné také z: **[https://arxiv.org/ftp/arxiv](https://arxiv.org/ftp/arxiv/) / papers/1210/1210.4297.pdf.**
- **3.** *Geologic Disposal of High-Level Radioactive Waste: Status, Key Issues, and Trends.* Birkholzer, J., Houseworth, J. a Tsang, C., 2012. Dostupné také z: **http s : //www. annualreviews . org/doi/full/1 0 . 1146/annurev-environ-090611-143314#\_ill.**
- 4. *Documentation PEST Algorithm.* Dostupné také z: http://www.feflow. **i n f o /html/help71 / f epest /03\_Estimation/Concept s /pes t \_algorith m . html.**
- 5. *Principle of Groundwater Flow.* Abdon Atangana. Dostupné také z: **http s : //[www.sciencedirect.com/topics/physics-and-astronomy/darcy-law.](http://www.sciencedirect.com/topics/physics-and-astronomy/darcy-law)**
- 6. *Filtration Mechanisms and Theory.* Irwin M . Hutten. Dostupné také z: **https : / /[www.sciencedirect.com/topics/engineering/equation-of-continuity.](http://www.sciencedirect.com/topics/engineering/equation-of-continuity)**
- **7.** *Tvorba nástroje pro počítačovou podporu analýzy citlivosti hydrogeologických modelu.* MÜLLER, David a Jan ŠEMBERA. Technická Univerzita v Liberci, **2014.**  Dostupné také z: **[http://knihovna-opac.tul.cz/diplomovaPrace.php7id\\_](http://knihovna-opac.tul.cz/diplomovaPrace.php7id_) dipl=28288&typ=l.**
- 8. *FEFLOW.* DHL Dostupné také z: **http s : / /www . mikepoweredbydhi . com/ products/feflow.**